# Mascot Server version 2.8 Linux 版 新規インストールクラスターシステム用補足説明

この書類は、Mascot Server version 2.8(Linux 版) を新規にインストールする手順において、クラスターシステムをご利用 の場合、通常とは異なる個所の設定内容について補足説明が記された資料です。アップグレードの際にはこの資料にある設定 変更の必要はありませんが、エラーが発生した際などに参照してトラブルシューティングに役立ててください。

## 準備「使用するコンピュータに対して事前に設定しておく内容]

#### [用語:cluster システムの各コンピュータについて]

Master : 以下の役割を担うコンピュータ

- Web server と Web アプリケーションとしての mascot のサービス提供
- mascot の計算要求を受け取る
- node へ計算を割り振る
- node の計算結果を受け取ってまとめ、ユーザーへ提供
- 検索結果を保存

計算 node: Master から受け取った命令に基づき計算を実行するコンピュータ

## [ネットワーク設定]

設定に使用するため、Master 並びに計算 node に割り振った IP アドレスやコンピュータ名を把握してください。 Master と計算ノード間のデータのやり取りは社内/学内 ネットワークでなく、それらとは切り離され独自に構築した内部 ネットワークを使用するのが好ましいです。

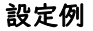

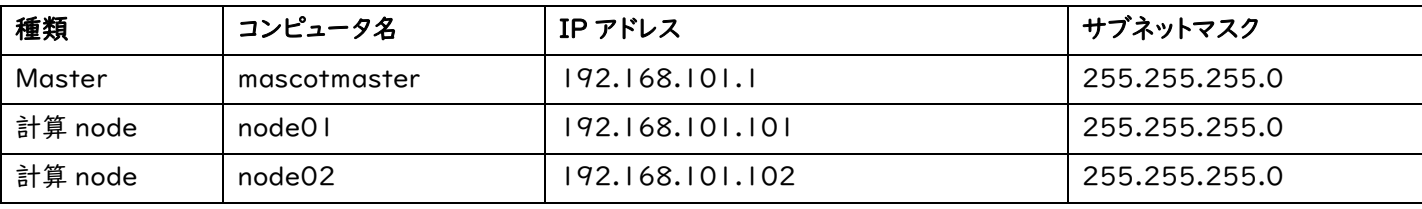

上記に加え Master を社内/学内 ネットワークにも接続するようにする例も多く見受けられます。

Master から計算 node に対して IP アドレスやコンピュータ名を使って通信する事ができるか、あらかじめご確認ください。 (\*なおコンピュータ名を設定する個所にすべて固定の IP アドレスを入力しても問題なく動作します。)

#### [パスワード設定]

Master, 計算 node で共通するアカウント名とパスワード(管理者権限)で設定してください 例) mascot/mascot110

## [インストールディレクトリ]

各計算 node において、インストール作業前に、インストールディレクトリをあらかじめ計算 node 側で作成しておいてください。 例) mkdir /usr/local/mascotnode

## [ファイアーウォール]

Master 並びに各計算 node において、port 番号 5001(mascot master⇔計算 node 通信に利用)の通過設定をしてくだ さい。また、SSH の通信が許可されていることを確認し、許可されていない場合は通過許可を与えてください。

## [SSH とデータやり取り]

MASCOT の動作において Master が計算 node 上で各種コマンドを自由に実行するため、SSH にて Master から 計算 node にパスワードなしでアクセスできるようにしておく必要があります。

コマンド例: [計算 node] mkdir /root/.ssh [master] ssh-keygen -t rsa \* passphase なし ssh-add /root/.ssh/id\_rsa scp /root/.ssh/id\_rsa.pub [root@node01:/root/.ssh/authorized\\_keys](mailto:root@node01:/root/.ssh/authorized_keys)

\*設定後、master から計算ノードに向けて ssh の接続テストを行い、パスワードを入力することなく接続できるかをご確認くださ い。

#### [SELinux 設定]

SELinux の設定は Master,計算 node ともに基本的にオフにしてご利用ください。インストール作業前に、 /etc/selinux/config の設定ファイルをご確認ください。

なお SELinjux をオンにしてご利用になりたい場合、「Mascot Server Installation and Setup」の 「Appendix E. SELinux」の項目をご覧ください。

# 補足手順 node 設定、MASCOT Server の設定変更

#### 1-1. nodelist.txt

/usr/local/mascot/config 内にある "not.nodelist.txt"ファイルをコピーし、ファイル名を"nodelist.txt"に変更します。 nodelist.txtで以下のように設定をしてファイルを保存します。

# Cluster node definitions \$ Each line begins with the word Node, followed by a space and # then a comma delimited list of configuration parameters: # ip address:port # computer (host) name # maximum number of node CPU's to be used # # operating system  $#$ local path to home directory # home directory as seen from master (specify for NT master only) Node 10.0.0.1:5001, slave01, 2, Windows\_NT, d:/MascotNode, \\state01\tid\\\mascotNode<br>Node 10.0.0.2:5001, slave02, 2, Windows\_NT, d:/MascotNode, \\state02\tid\\\mascotNode<br>Node 10.0.0.3:5001, slave03, 2, Windows\_NT, d:/Mas # # # Node 192.168.101.101:5001, node01, 2, Linux, /usr/mascotnode Node 192.168.101.102:5001, node02, 2, Linux, /usr/mascotnode

赤字で囲われた部分が設定箇所です。各項目は以下の通りです。

Node [IPアドレス:使用port], [コンピュータ名],[各コンピュータで使用するCPUライセンス数],[OSの種類],[nodeでMASCOT用に使用 するディレクトリの位置]

例の上の行についてみてみると、

[IPアドレス:使用port] :192.168.101.101:5001 **[コンピュータ名]** inode01 [各コンピュータで使用するCPUライセンス数] :2 [OSの種類] :Linux [nodeでMASCOT用に使用するディレクトリの位置] : /usr/mascotnode

となっています。

設定変更後、ファイルを保存します。(ファイル保存後所有者がrootなどになっていないかご確認ください。変わっている場合はapacheなどに 戻すよう再度コマンドを実行してください)

#### 1-2. mascot.dat

/usr/local/mascot/config 内にある mascot.dat ファイルを開き、以下のように編集をしファイルを保存します。

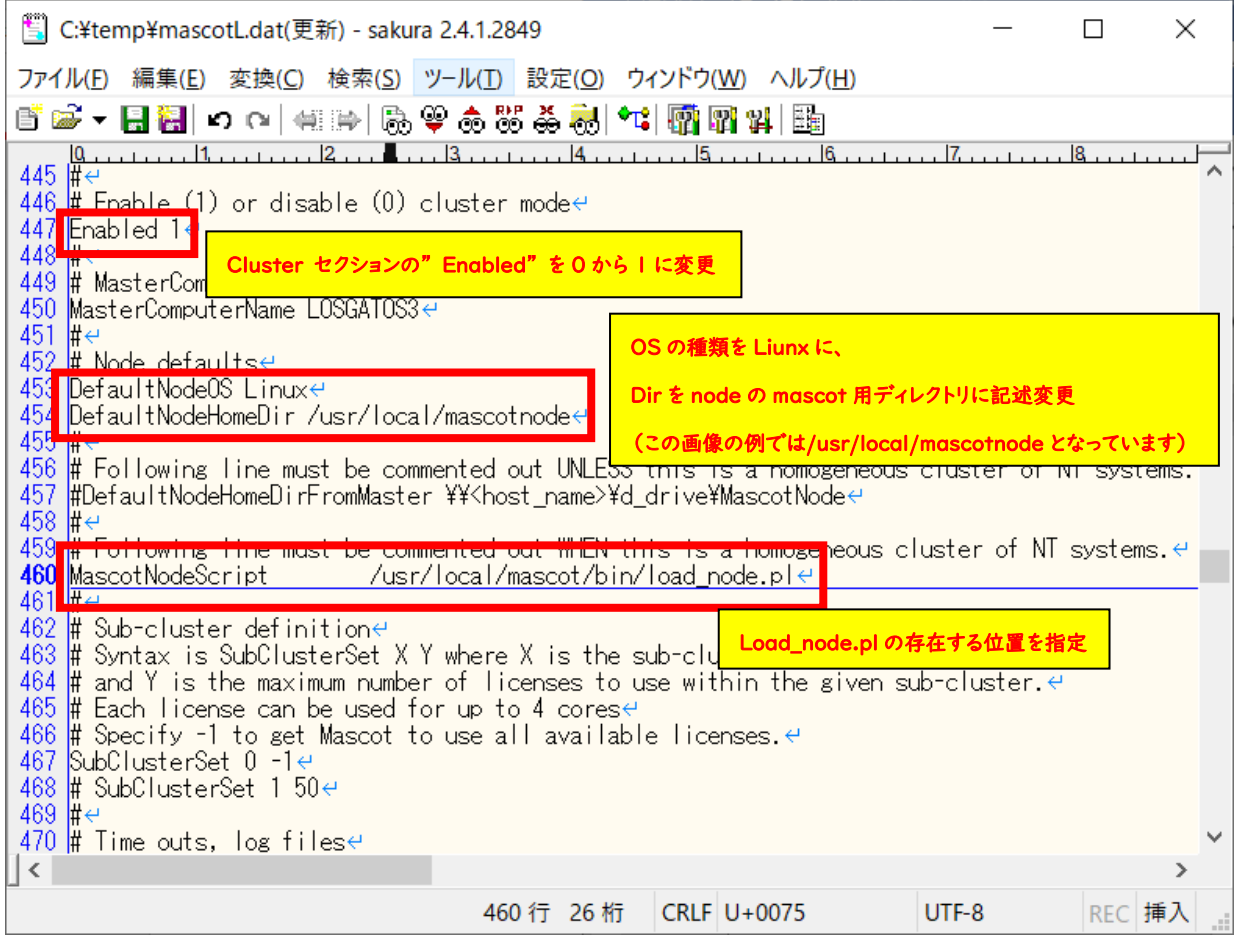

#### ● 技術サポート

インストールに関してご質問等ありましたら弊社技術サポートにご連絡ください。

- 電子メール :support-jp@matrixscience.com
- 電 話 :03-5807-7897
- ファックス :03-5807-7896

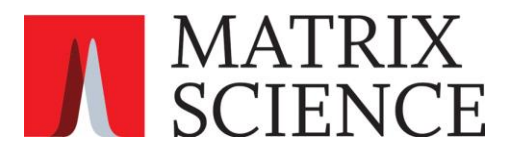